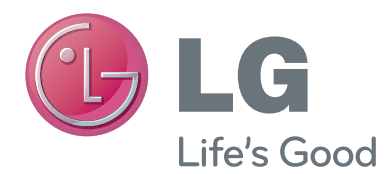

# NAUDOTOJO VADOVAS Vaizdo pokalbių kamera

Atidžiai perskaitykite šį vadovą prieš naudodami savo įrenginį ir pasilikite jį ateičiai.

AN-VC300

www.lg.com

# **TURINYS**

#### **[PARENGIMAS](#page-2-0)**

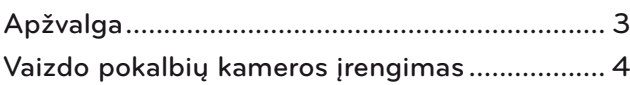

### **NAUDOJIMASIS** "Skype"

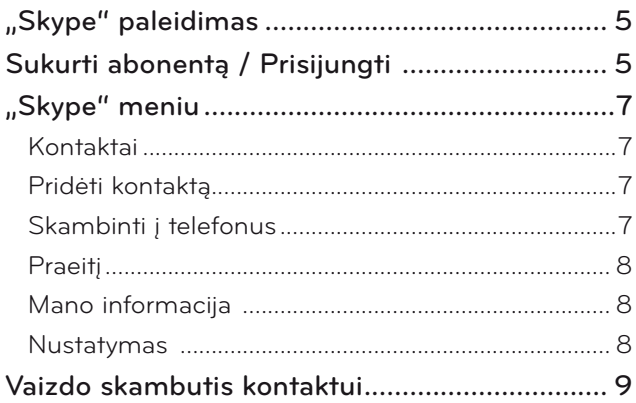

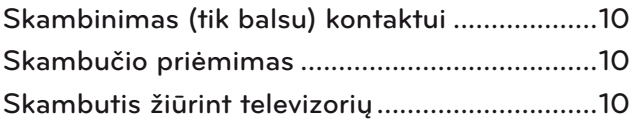

#### **[PRIEDAS](#page-10-0)**

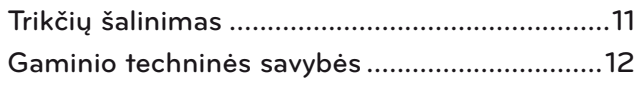

### Gaminio priežiūra

- Neleiskite kamerai sušlapti. Į kamerą patekęs skystis gali sukelti trumpąjį jungimą.
- Dulkes ar nešvarumus nuo kameros švelniai nuvalykite sausa šluoste. Jei gaminys labai nešvarus, ant šluostės užpilkite švelnaus valiklio.
- Nevalykite skiedikliu, spiritu, benzolu ar kita lakia chemine medžiaga. Jie gali pažeisti gaminį ir pakenkti jo veikimui.
- Neardykite, neremontuokite ir nemodifikuokite gaminio. Netinkamai išardžius galima sukelti gaisrą, elektros smūgį ar susižeisti.
- Nepurtykite kameros.
- Netraukite už laido.

### Įrengimo instrukcijos

- Įrengdami gaminį pasirūpinkite, kad būtų pakankamai vietos jungtims.
- Nejrenkite dulkėtoje, nešvarioje ar drėgnoje vietoje.
- Nejrenkite tiesioginėje saulės šviesoje arba netoli šilumos šaltinio.
- Magnetiniai daiktai, pvz., garsiakalbiai, gali trukdyti kamerai veikti.
- Įrenkite gaminį vietoje, kur švelnios temperatūros ir drėgmės sąlygos. Rekomenduojamas temperatūros intervalas yra nuo 0 °C (32 °F) iki 40 °C (104 °F).
- Kitų prietaisų skleidžiamos stiprios elektromagnetinės bangos gali trikdyti kameros veikimą.
- Prieš naudodami nuimkite visus plastikinius (vinilo) maišus.

Šiame vadove pateikti gaminių ir įmonių pavadinimai gali būti registruoti prekių ženklai arba saugomos jų autoriaus teisės ir skirti tik supažindinimo arba paaiškinimo tikslams. Visi prekių ženklai saugomi.

AN-VC300 – tai vaizdo pokalbių kamera, kurią galima naudoti su kai kuriais LG televizoriais. Jai tinka šie modeliai:

**LCD televizoriai**: LZ9\*\*\*, LW9\*\*\*, LV9\*\*\*, LV8\*\*\*, LV7\*\*\*, LW6\*\*\*, LW5\*\*\*, LV5\*\*\*, LV3\*\*\*, LK5\*\* **PDP televizoriai**: PZ95\*\*, PZ75\*\*, PZ65\*\*, PZ57\*\*

(\*atskirose šalyse prekiaujama ne visais išvardytais modeliais).

# <span id="page-2-0"></span>**PARENGIMAS** APŽVALGA

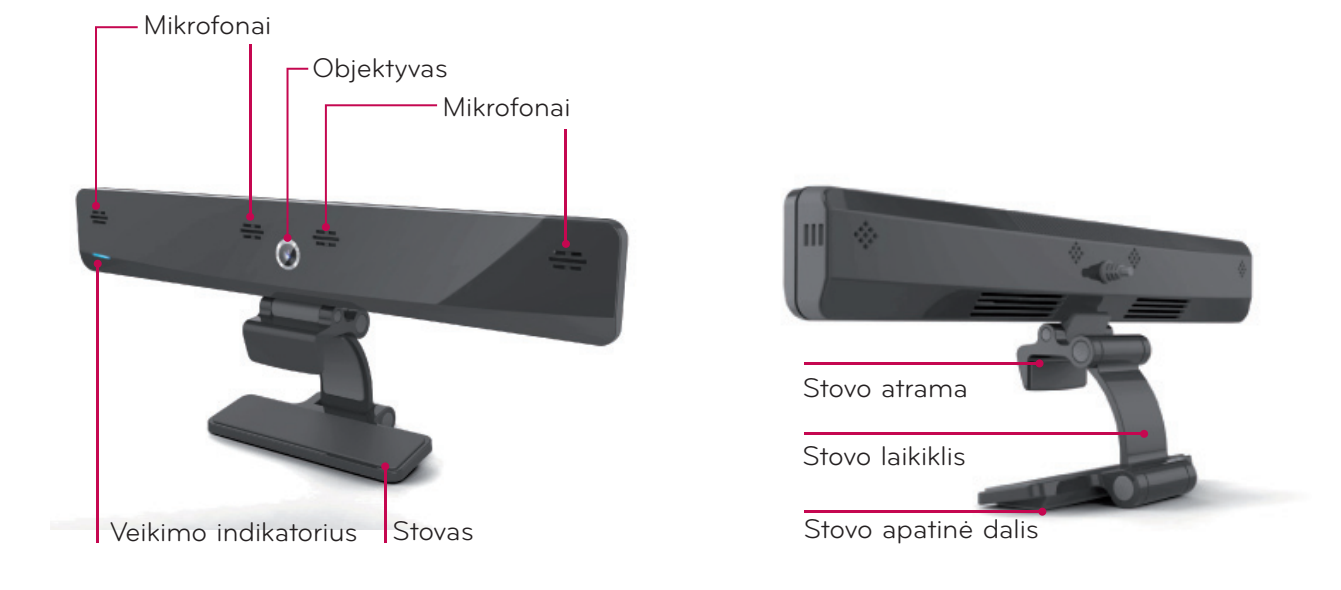

#### **O** PASTABA:

- ► Kai naudojatės "Skype" ir išoriniais televizoriaus garsiakalbiais, geriausia naudotis tik priekiniais dešiniuoju ir kairiuoju (stereo) garsiakalbiais.
- ► Kai skambinate naudodamiesi "Skype" kompiuteryje, "Windows" skirta "Skype" programinės įrangos versija turėtų būti ne senesnė kaip 4.2. (Jei naudojatės kitomis nei operacinėmis sistemomis, pvz., OS X, "Linux" ar kt., apsilankykite "Skype" pradžios tinklalapyje (www.skype.com))
- ► Vaizdo pokalbiai negalimi "Mac" sistema, kurioje įdiegta ne naujesnė kaip 2.8 "Skype" versija.
- ► Turinį, priklausomai nuo turinio tiekėjo, galima keisti arba ištrinti.
- ► Apsilankykite turinio tiekėjų interneto svetainėje, kad gautumėte specialios informacijos apie jų paslaugas.
- ► Jei yra atnaujinimas, automatiškai atsiras programinės įrangos atnaujinimo rodinys.

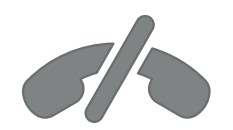

### Per "Skype" negalima **skambinti avarinėms tarnyboms**

**"Skype" nėra telefonijos pakaitinė paslauga ir ja negalima naudotis skambinti avarinėms tarnyboms.**

### <span id="page-3-0"></span>PARENGIMAS

# VAIZDO POKALBIŲ KAMEROS ĮRENGIMAS

Atlenkite stovą ir uždėkite ant televizoriaus viršaus ties viduriu. **1**

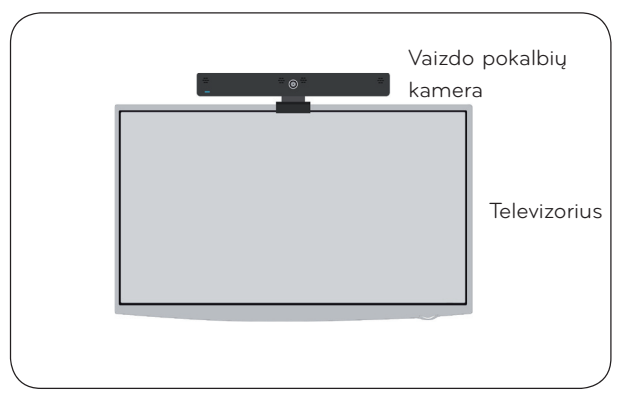

**2** Atlenkite stovą.

- **3** (A) Jei televizoriaus kraštas storas, prie jo nugarėlės prispauskite tik stovo galą, kaip parodyta (A).
	- (B) Jei televizoriaus kraštas plonas, prie jo nugarėlės prispauskite visą apatinę stovo dalį.

**4** Prijunkite USB laidą prie televizoriaus šono.

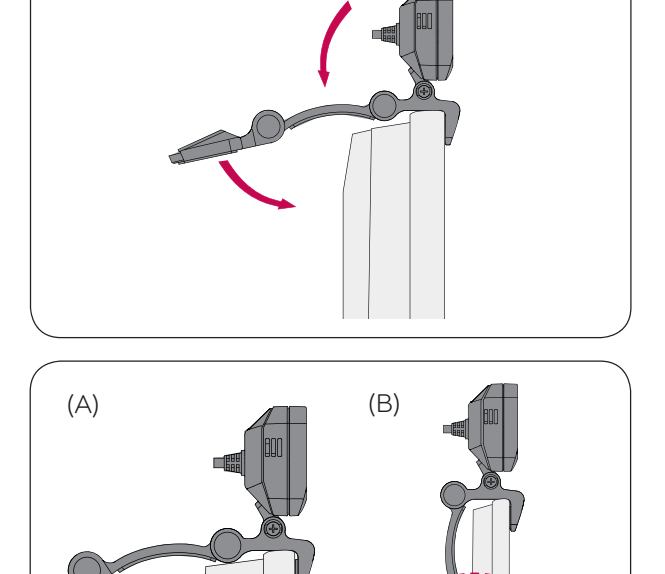

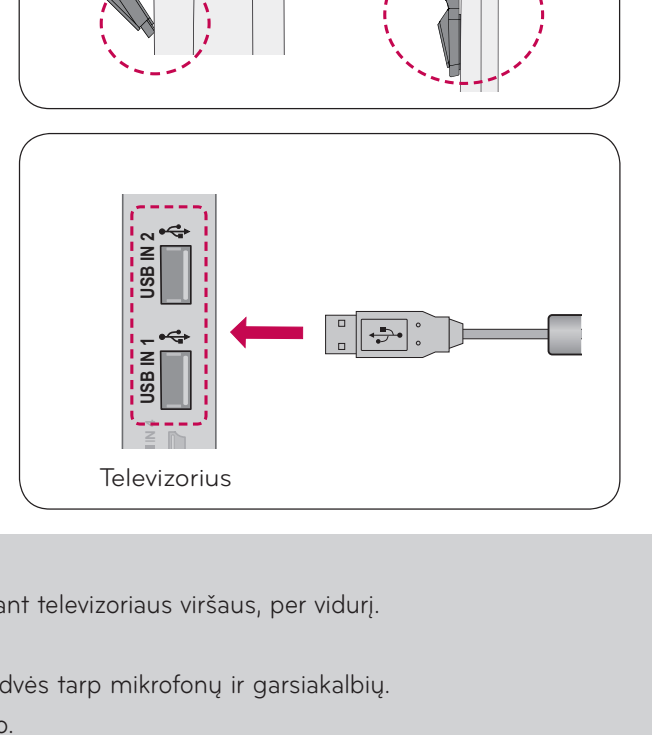

#### **O** PASTABA

- ► Kad vaizdo ir garso išvestis būtų geriausia, įrenkite kamerą ant televizoriaus viršaus, per vidurį.
- ► Parenkite, kai televizorius išjungtas.
- ► Jei naudojate išorinius garsiakalbius, palikite pakankamai erdvės tarp mikrofonų ir garsiakalbių.
- ▶ Kad veiktų "Skype", televizorius turi būti prijungtas prie tinklo.

# <span id="page-4-0"></span>**NAUDOJIMASIS** "Skype"

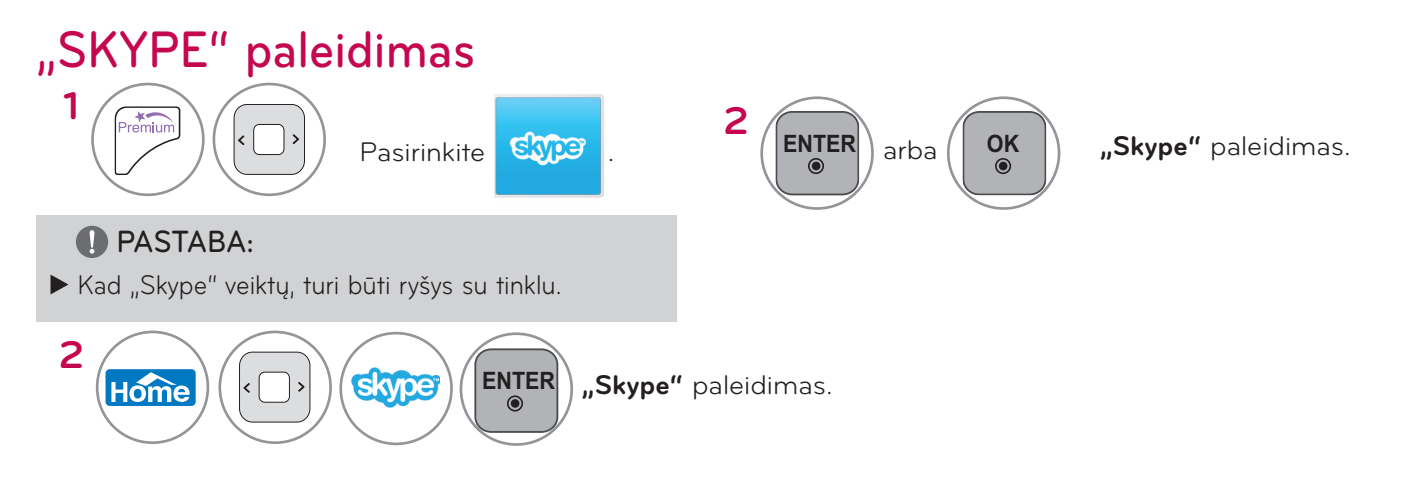

# SUKURTI ABONENTĄ / PRISIJUNGTI

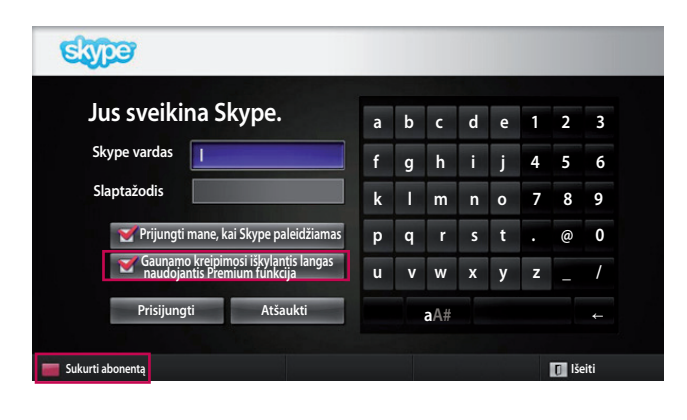

Pasirinkę "Skype" piktogramą Premium meniu, įrašykite savo "Skype" vardą ir slaptažodį. Norėdami automatiškai užsiregistruoti, kai televizorius įjungiamas, pasirinkite "Prijungti mane, kai Skype paleidžiamas".

#### **O** PASTABA:

- ▶ Jei neturite "Skype" paskyros, ją sukurti paspauskite **RAUDONĄ** nuotolinio valdymo pulto mygtuką.
- ► Jei pažymėta pasirinktis **Gaunamo kreipimosi iškylantis langas naudojantis Premium funkcija**, įeinančio skambučio iškylantysis langas parodomas, net jei jiungtas "Premium" arba kitos programos rodinys.

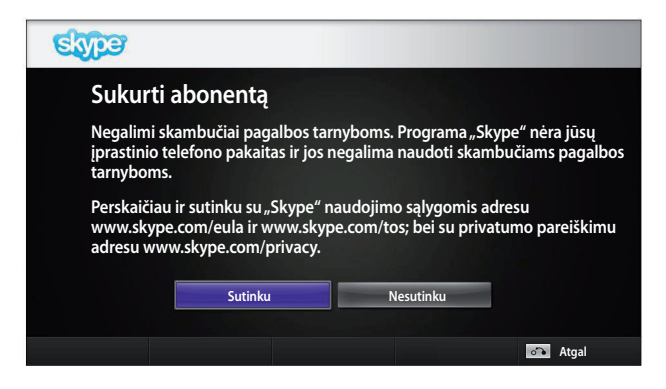

Šis rodinys atsiranda, jei pasirenkate sukurti paskyrą.

**ENTER** arba

**OK** : pasirinkti meniu.

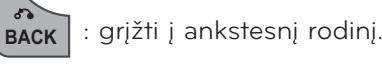

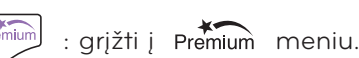

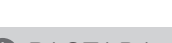

#### **O** PASTABA:

- ▶ Norėdami sužinoti daugiau apie "Skype" paslaugą, spustelėkite norimą perskaityti punktą.
	- 1. Paslaugos sąlygos: www.skype.com/tos
	- 2. Galutinio vartotojo licencijos sutartis: www.skype.com/eula
	- 3. "Skype" privatumo politika: www.skype.com/privacy

### **NAUDOJIMASIS** "Skype"

### SUKURTI ABONENTĄ / PRISIJUNGTI (TĘSINYS)

**Atgal** 

**f g h i j 4 5 6 k l m n o 7 8 9 p q r s t . @ 0 u** v w x y z \_ /  **aA#** ←

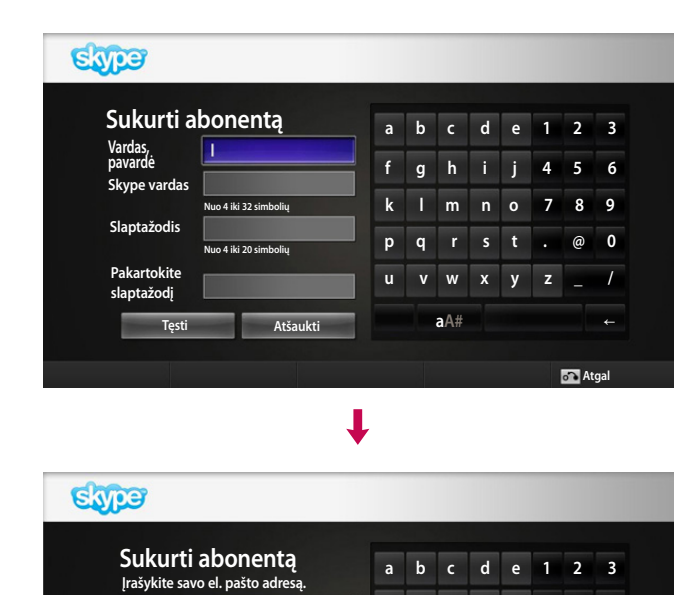

**Valstybė**

**Jungtinė Karalystė Prijungti mane, kai Skype paleidžiam Gaunamo kreipimosi iškylantis langas naudojantis Premium funkcija Patvirtinimas Atšau** 

Įrašykite savo vardą ir pavardę. Tada automatiškai pasiūlomas "Skype" vardas.

Įrašykite savo el. pašto adresą. Pasirinkite savo šalį, tada paspauskite "**Patvirtinimas**".

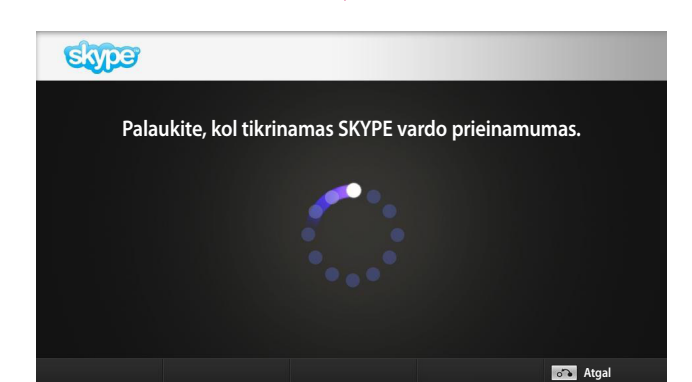

J

Šame rodinyje patikrinama, ar jūsų "Skype" vardas galimas.

Jeigu jis negalimas, galite išsirinkti "Skype" vardą iš siūlomų vardų sąrašo. Meniu bakstelėję "**Kitas**  "Skype" vardas" galite įvesti naują vardą.

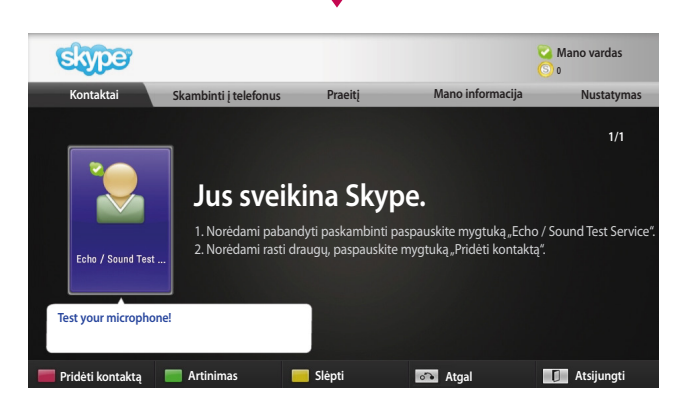

Jei "Skype" vardas galimas, atsiras rodinys "**Jus sveikina Skype."**.

### <span id="page-6-0"></span>"Skype" MENIU

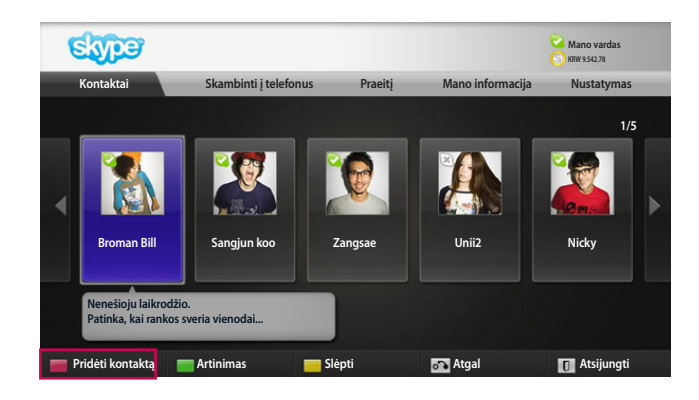

### Kontaktai

Tai yra jūsų kontaktų sąraše esantys kontaktai. 9 ir 10 psl. smulkiau aprašyta, kaip skambinti.

#### **O** PASTABA:

- ► Kontaktų, kuriuos galima išsaugoti, skaičius priklauso nuo jiems skirtos atminties vietos.
- ► Jei kontaktų daugiau kaip 500, sąrašas gali tapti nebe toks veiksmingas ir stabilus.
- ► Kontaktus galima surikiuoti abėcėlės tvarka.

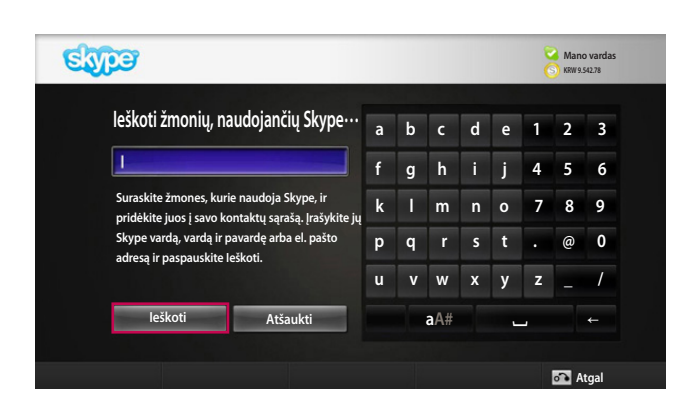

### Pridėti kontaktą

Kontaktų sąraše paspaudus **RAUDONĄ** nuotolinio valdymo pulto mygtuką atsiranda toliau parodytas rodinys. Jame galite ieškoti vartotojų arba pridėti juos. Norėdami pradėti paiešką, paspauskite mygtuką "leškoti", o norėdami grįžti į ankstesnį meniu, paspauskite "Atšaukti".

#### **O** PASTABA:

► Paieškos rezultatai bus pateikti abėcėlės tvarka.

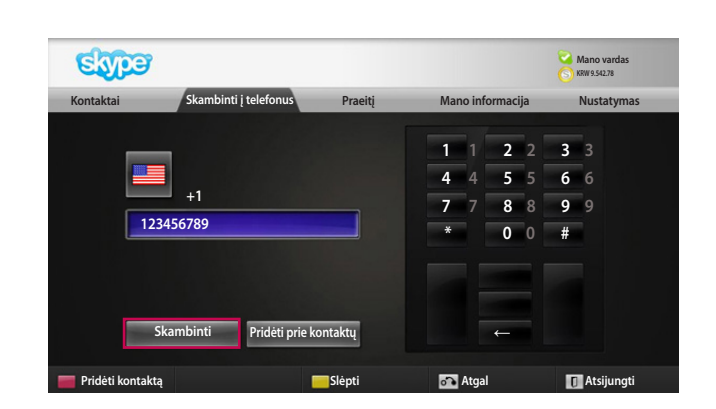

### Skambinti į telefonus

Pasirinkite šalį, į kurią norite paskambinti, ir įveskite telefono numerį. Dabar pasirinkite "Skambinti".

#### **O** PASTABA:

► Kad galėtumėte naudoti telefonų funkciją, turite turėti "Skype" kreditą. Daugiau informacijos rasite apsilankę "Skype" pagrindinėje svetainėje (www.skype.com).

# <span id="page-7-0"></span>**NAUDOJIMASIS** "Skype"

"Skype" MENIU (TĘSINYS)

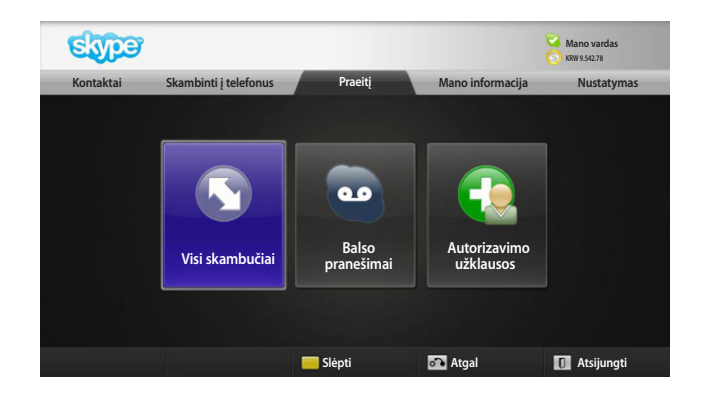

### **Praeiti**

Čia pateikiamos Visų skambučių / Balso pašto pranešimai / Autorizavimo užklausos.

Pasirinkę "Visi skambučiai" galite patikrinti įeinančius / išeinančius / praleistus skambučius.

Gautų įvykių sąrašą galite patikrinti pasirinkę "Balso pašto pranešimai" arba "Autorizavimo užklausos". Į dešinę nuo kiekvieno punkto esantys skaičiai rodo

nepatikrintų įrašų skaičių.

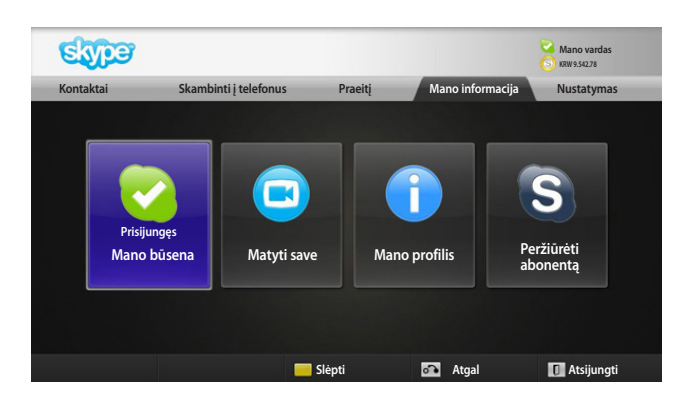

### Mano informacija

Informacijos meniu sudaro "Mano būsena", "Matyti save", "Mano profilis" ir "Peržiūrėti abonentą".

#### **O** PASTABA:

► Didžiausias nuotraukų, kurias galima išsaugoti naudojantis Momentinės nuotraukos funkcija, skaičius yra ribotas.

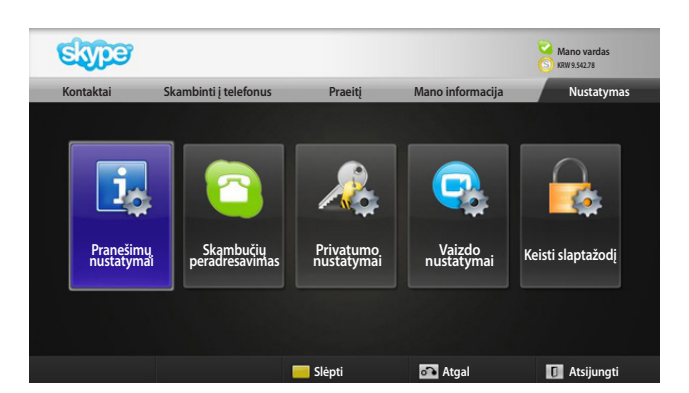

### Nustatymas

Nuostatų meniu sudaro "Pranešimo nustatymai ", "Skambučių peradresavimas", "Privatumo nustatymai", "Vaizdo nustatymai" ir "Keisti slaptažodį".

#### **O** PASTABA:

► Pritaikyti naują nuostatos vertę gali užtrukti keletą minučių.

# <span id="page-8-0"></span>VAIZDO SKAMBUTIS KONTAKTUI

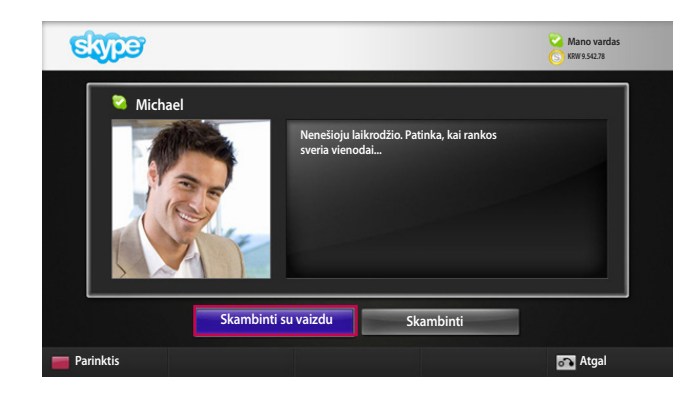

Ι

Pasirinkite kontaktą iš savo kontaktų sąrašo.

Paspauskite mygtuką "Skambinti su vaizdu".

#### **O** PASTABA:

- ► Paskambinti pašnekovui gali užtrukti nuo kelių sekundžių iki keleto minučių.
- ► Vienu metu negalima palaikyti daugiau kaip dviejų linijų.

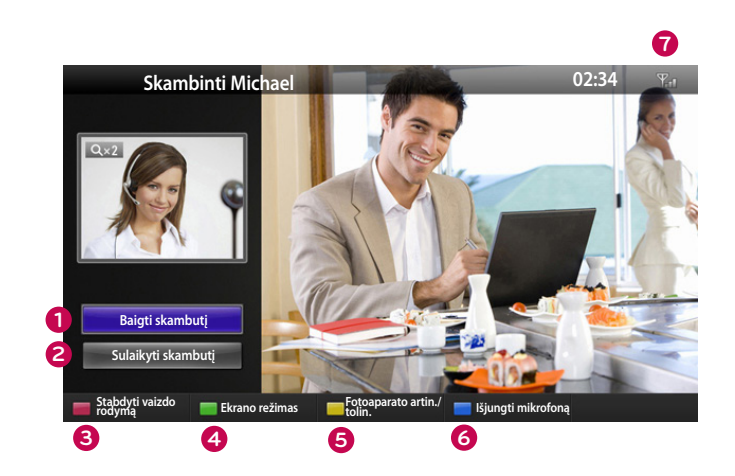

- **1 Baigti skambutį** : baigiamas skambutis.
- **2 Sulaikyti skambutį** : skambutis užlaikomas tol, kol paspaudžiamas mygtukas "**Pratęsti skambutį**".

**3 Stabdyti vaizdo rodymą**: jūsų vaizdas pradingsta ir pašnekovai negali jo matyti.

**4 Ekrano režimas** : pakeičiamas vaizdo langas.

**5 Fotoaparato artin./ tolin.** : vaizdas padidinamas arba sumažinamas.

**6 Išjungti mikrofoną** : užtildomas mikrofonas ir pašnekovai negali girdėti jūsų balso.

- **0 Informacija apie skambučio kokybę** : vaizdo kokybę lemia sąlygos ryšio tinkle.
- **Kritinė**: labai lėta interneto prieiga.
- Žema: lėta interneto prieiga.
- **Normali**: greita interneto prieiga.

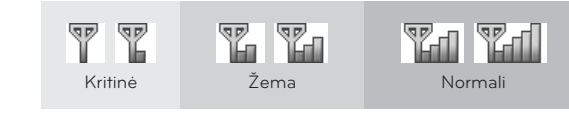

# <span id="page-9-0"></span>**NAUDOJIMASIS** "Skype" SKAMBINIMAS (TIK BALSU) KONTAKTUI

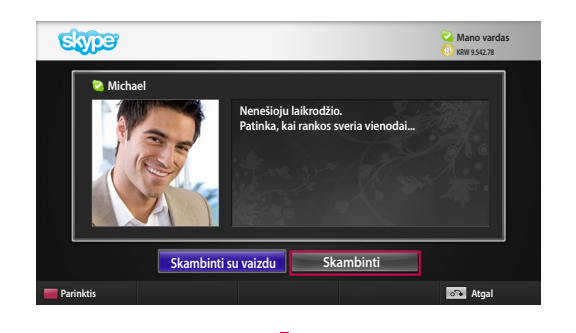

Pasirinkite kontaktą iš savo kontaktų sąrašo.

Paspauskite mygtuką "**Skambinti**".

Kai kontakto telefono numeris užregistruotas, galite jį išsirinkti tarp kontaktų "Skype" vardų ir telefonų numerių.

#### **O** PASTABA:

► Paskambinti pašnekovui gali užtrukti nuo kelių sekundžių iki keleto minučių.

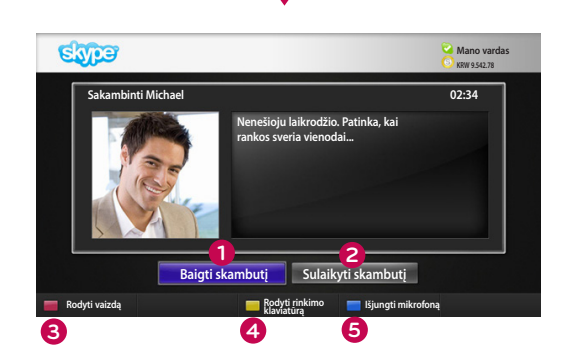

#### **1 Baigti skambutį** : baigiamas skambutis.

- **2 Sulaikyti skambutį** : skambutis užlaikomas tol, kol paspaudžiamas mygtukas "**Pratęsti skambutį**".
- **3 Rodyti vaizdą** : jūsų vaizdas pradedamas rodyti pašnekovui.
	- **4 Rodyti rinkimo klaviatūrą** : atveriama skaičių klaviatūra.
- **5 Išjungti mikrofoną** : nutildomas garsas. Pašnekovas negirdi jūsų garso.

# SKAMBUČIO PRIĖMIMAS

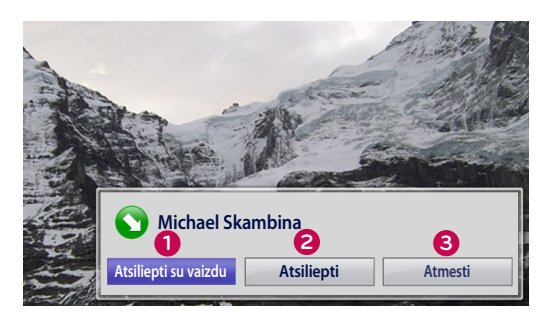

Jei kas nors skambina, kol žiūrite televizorių, ekrane apatiniame dešiniajame kampe atsiranda pranešimas.

- **1 Atsiliepti su vaizdu** : priimti skambutį su vaizdu (televizoriaus vaizdas išjungiamas).
- **2 Atsiliepti** : priimti skambutį, bet toliau žiūrėti televizorių.
- **3 Atmesti** : nepriimti skambučio ir toliau žiūrėti televizorių.

#### **O** PASTABA:

- ▶ Norėdami, kad "Skype" neatsirastų iškylančiųjų langų, pasirinkite savo būseną "Netrukdyti".
- ▶ Jei jeinantis skambutis yra konferencinis, parinktis "Atsiliepti su vaizdu" negalima.

# SKAMBUTIS ŽIŪRINT TELEVIZORIŲ

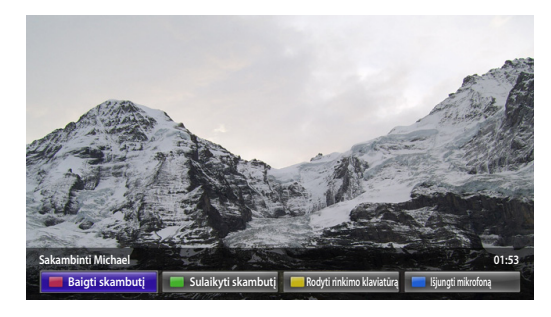

Jei kas nors skambina, kol žiūrite televizorių, paspaudus "Atsiliepti" nutildomas televizoriaus garsas, bet vaizdas paliekamas. Pasibaigus skambučiui televizoriaus garsas automatiškai vėl įsijungs.

# <span id="page-10-0"></span>**PRIEDAS** TRIKČIŲ ŠALINIMAS

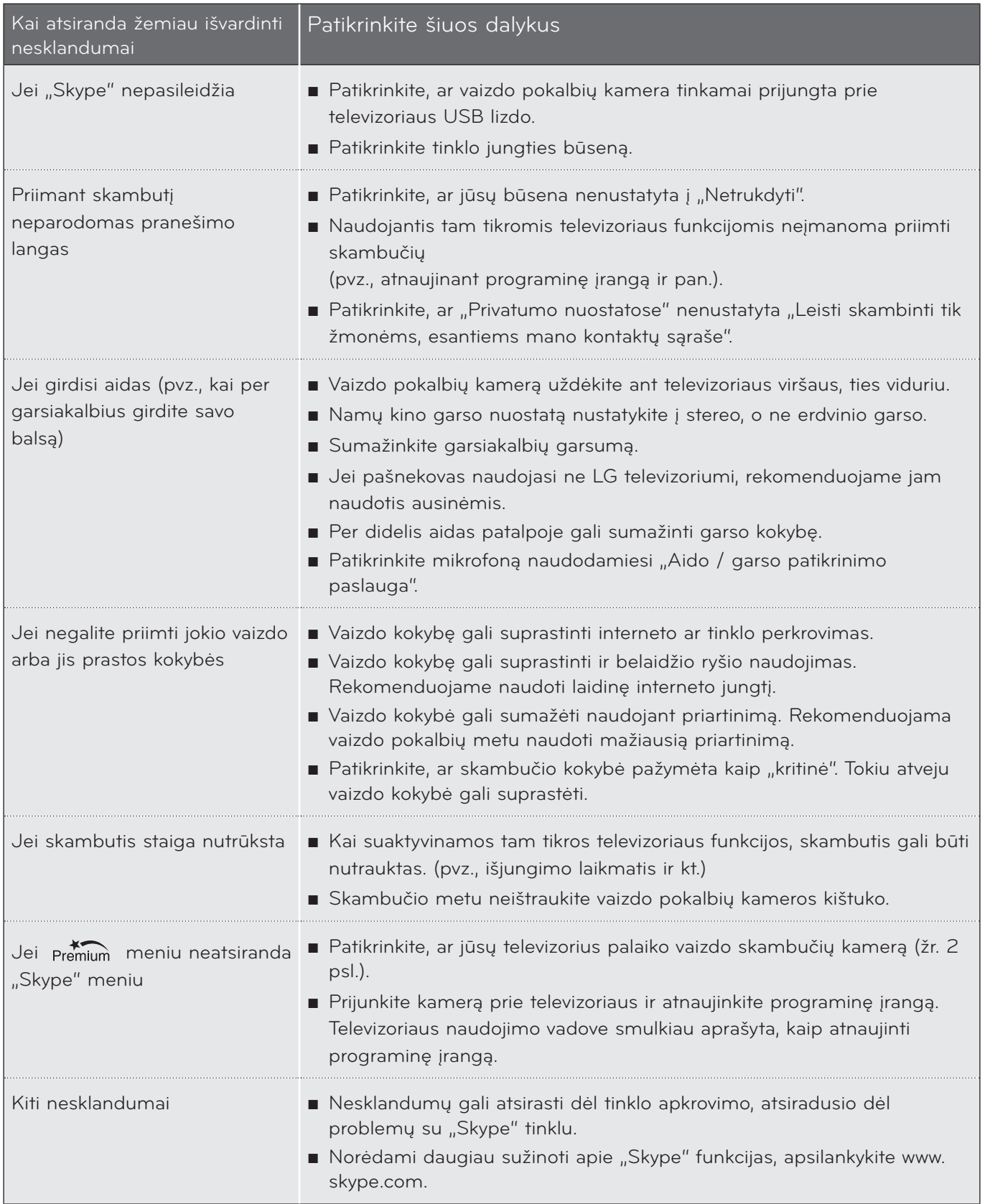

### <span id="page-11-0"></span>Priedas

# GAMINIO TECHNINĖS SAVYBĖS

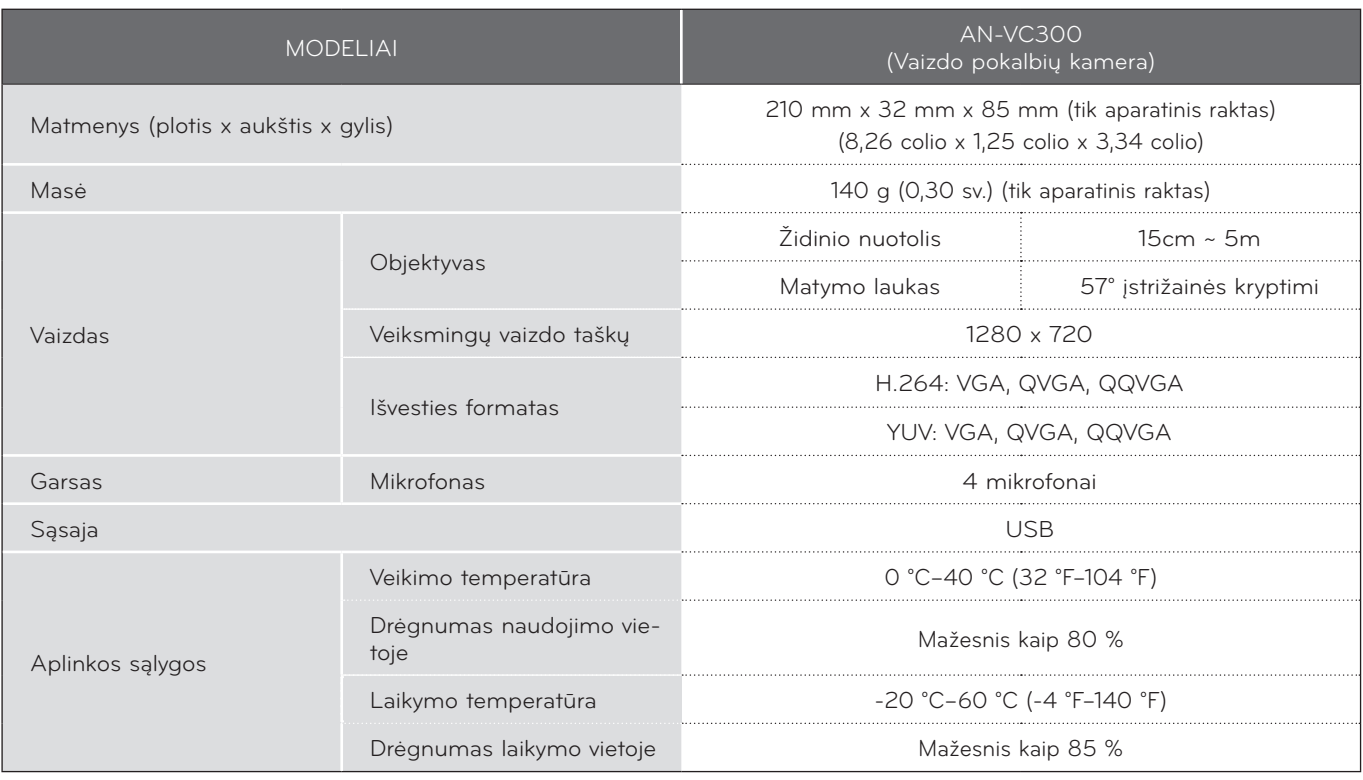

■ Nurodytos techninės savybės gali būti pakeistos kokybei pagerinti iš anksto nepranešus.

PRIEDAS THEDAS<br>
12

Vaizdo pokalbiai per LG televizorių negalimi naudojant šiuos prietaisus:

- ASUS Skype Video Phone Touch SV1TS
- ASUS Skype Videophone Touch SV1TW
- AIGURU\_SV1 Skype Video Phone

\*Nepalaikomų prietaisų sąrašas gali būti papildytas iš anksto nepranešus.

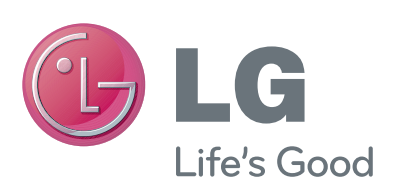